## PEN CAT Recipe Cervical Screening

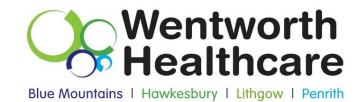

1. Open Pen Clinical Audit Tool.

2. If a collection has not been done recently, click on the "Collect" button or open up most recent extract under "View Extracts"

3. Click on "View Filter" and under the general tab select the following, "Female", Age 18-69 (25-74 from 1 Dec 2017), "Active (3x in 2 yrs)" and then click "Recalculate" to apply the filter

| 🔇 PCS Clinical Audit Tool - Classic CAT |                               |                                                          |                            |                       |                                      |
|-----------------------------------------|-------------------------------|----------------------------------------------------------|----------------------------|-----------------------|--------------------------------------|
| File Edit View                          | Tools Data Submission Prompts | Scheduler Help                                           |                            |                       |                                      |
| Collect Extracts                        | Hide Filter Report Population | Casio<br>Casio<br>Patient Status Providers Saved Filters |                            |                       | Clear Filters                        |
| Gender                                  | DVA                           | Age                                                      | Last Visit                 | Activity              | Postcode   Include   Exclude         |
| Male                                    | DVA < Any Color > V           | Start Age                                                | Any None                   | Active (3x in 2yrs)   |                                      |
| Female                                  | non DVA                       | End Age                                                  | < 15                       | Not Active            | City/Suburb Include O Exclude        |
| Other                                   | Health Cover                  | Yrs Mths                                                 |                            | Visits in last 6 mths |                                      |
|                                         | Medicare No. No               |                                                          | Date Range                 |                       | (lists: comma separated, * wildcard) |
|                                         |                               | No Age                                                   | 17/09/2013 - to 17/09/2013 |                       |                                      |
|                                         |                               |                                                          |                            |                       | Clear General                        |

Recipe: Identify Patients who have had a pap test recorded, who haven't had a pap test recorded and who are ineligible for a pap test

1.Select the 'Screening' tab.

- 2.Select the 'Pap Smear' sub-tab and then click on 'Pap Smears Recorded'.
- 3. Click slices 'No Pap Smear Recorded', 'Pap Smear Recorded' and 'Ineligible'
- 4. Click export

This report will provide the practice with a list of female patients aged 18-69 years who have had a pap smear recorded, do not have a pap smear recorded and who are ineligible for a pap smear (depending on the slice that you export)

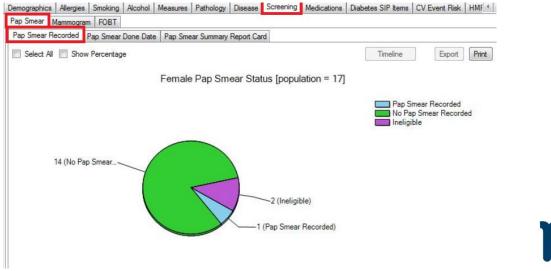

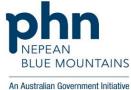

Wentworth Healthcare Limited (ABN 88 155 904 975) provider of the Nepean Blue Mountains PHN.

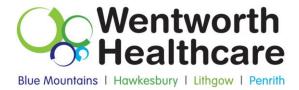

## Recipe: Identify when patients have had a pap test last recorded

1.Select the 'Screening' tab.

2.Select the 'Pap Smear' sub-tab and then click on 'Pap Smears Done Date'.

3.Click slices '<1 yr', '1-2 yrs', '>2-3yrs', '>3-4yrs', '4-5 yrs), '>5yrs' of the PieGraph.

4.Click export

This report will provide the practice with a list of female patients aged 18-69 years who have had a pap smear recorded in less than 1 year, 1-2 years, 2-3 years, 3-4 years, 4-5 years and more than five years (depending on the slice that you export)

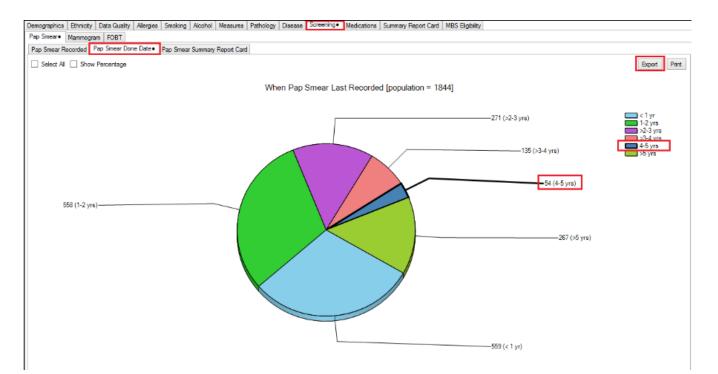

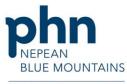